## SAS® OnDemand for Academics

## Uploading Course Data

## Overview

If you have already registered for SAS® OnDemand for Academics and have created a course, then you can upload data to a common directory within SAS® Studio. Anyone registered for your course can then access this data.

The following steps explain how to upload course data. If you have not already registered as a user or registered a course, review the other [Step-by-Step Reference Guides.](https://support.sas.com/en/software/ondemand-for-academics-support.html/)

## Uploading Course Data

- 1. [Log on to SAS OnDemand for Academics.](https://welcome.oda.sas.com/)
- 2. Click **Launch** to start SAS® Studio.

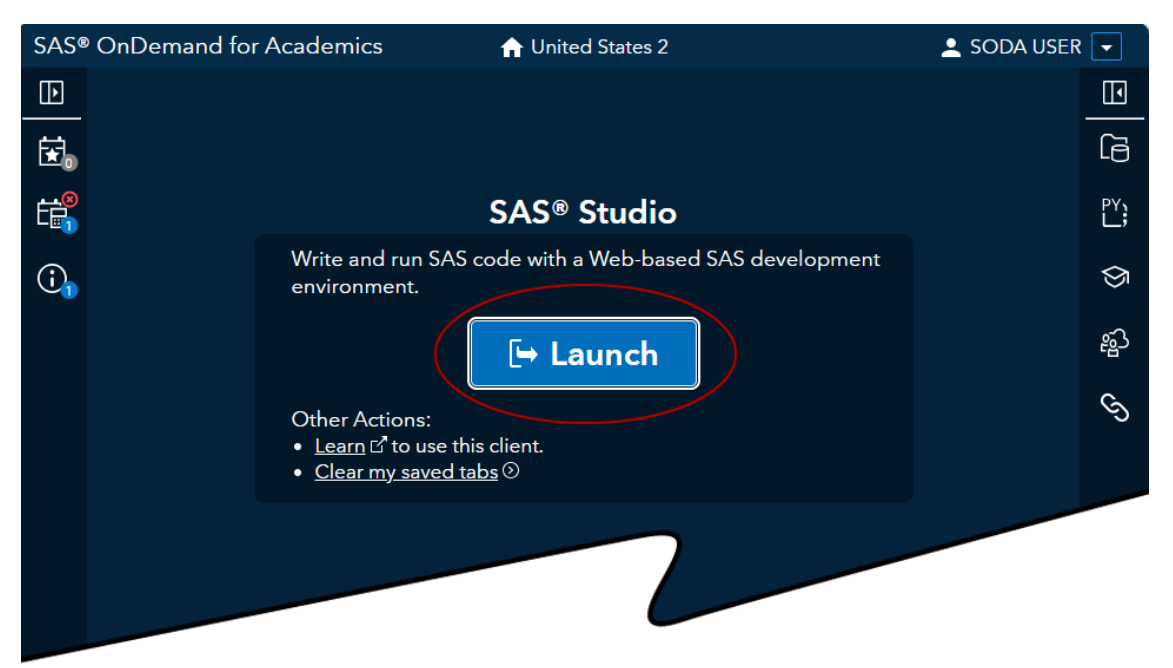

3. In SAS Studio, upload SAS data sets to your **my\_shared\_file\_links** folder. Expand **Files (Home)**. Expand your **my\_shared\_file\_links** folder. Select the folder for your user ID. Click  $\mathbf{T}$ .

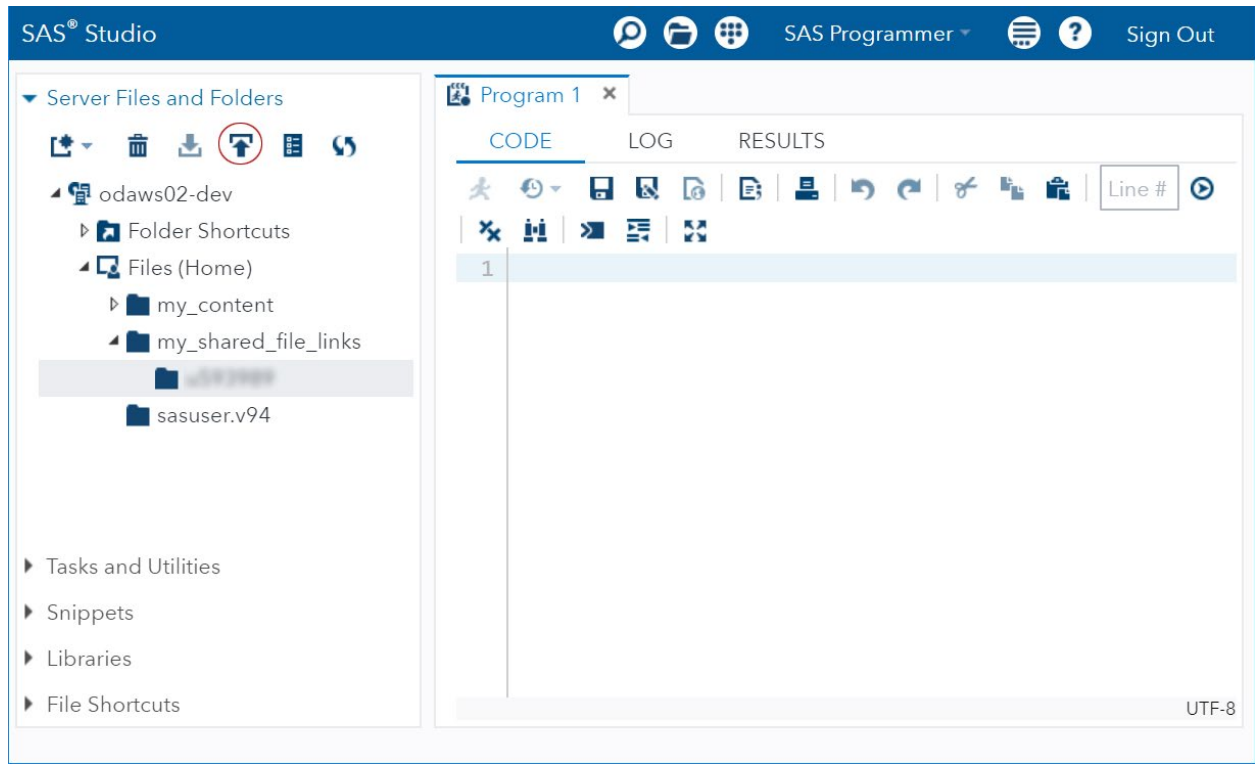

The Upload Files window is displayed.

4. Select the file to upload in the Upload Files window. Click **Upload**.

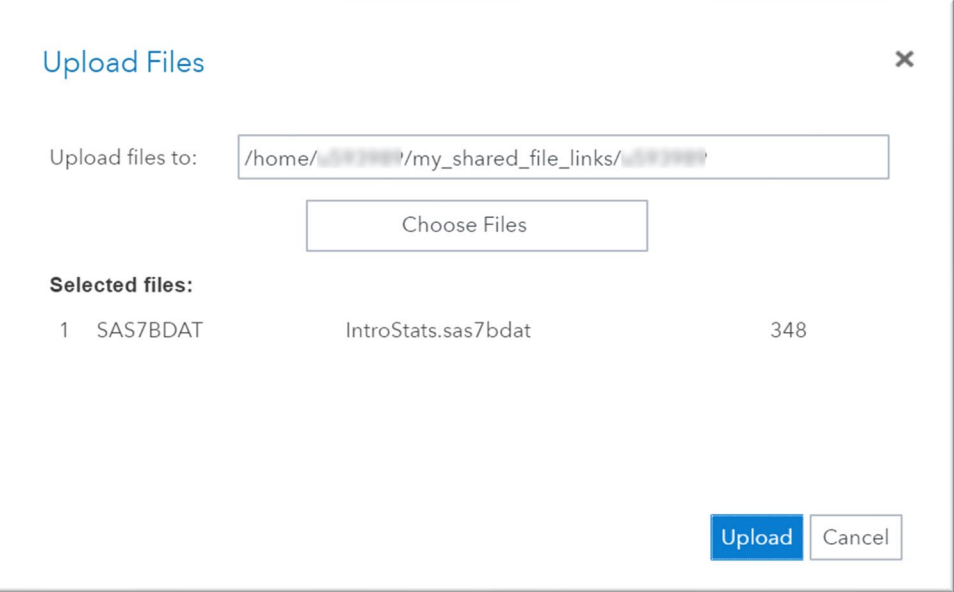

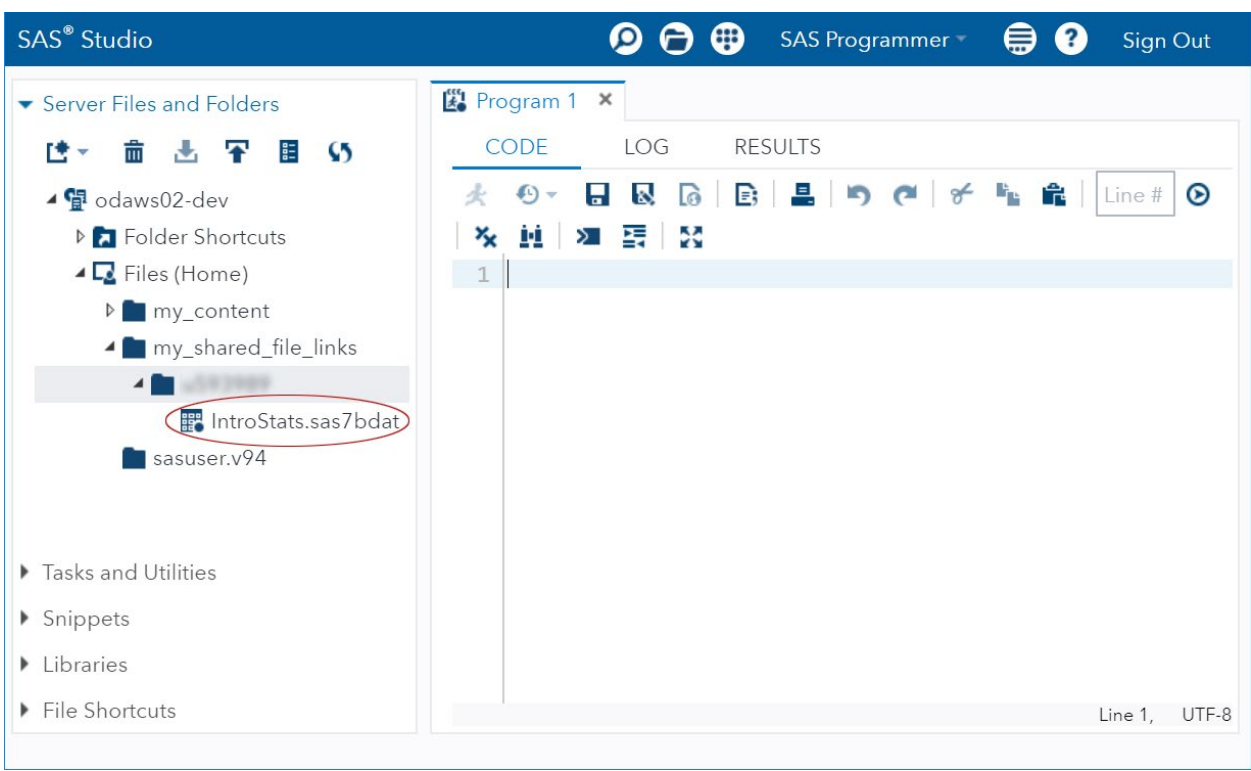

After uploading, you see your course data set within your **my\_shared\_file\_links** folder.

*Note:* You can refresh your course data by uploading the data again. If you upload your data again, then your existing, uploaded data is overwritten.

*Note:* You have a limit of 5GB of course data storage space.

5. Return to SAS OnDemand for Academics. Select the **Files** tab. Click .

6. Locate the **Course Data Directory** path.

If you are teaching with software applications other than SAS Studio (for example, SAS<sup>®</sup>) Enterprise Guide or SAS® Enterprise Miner™), then this path can be used to create a LIBNAME statement or a FILENAME statement to access data that you uploaded for your course.

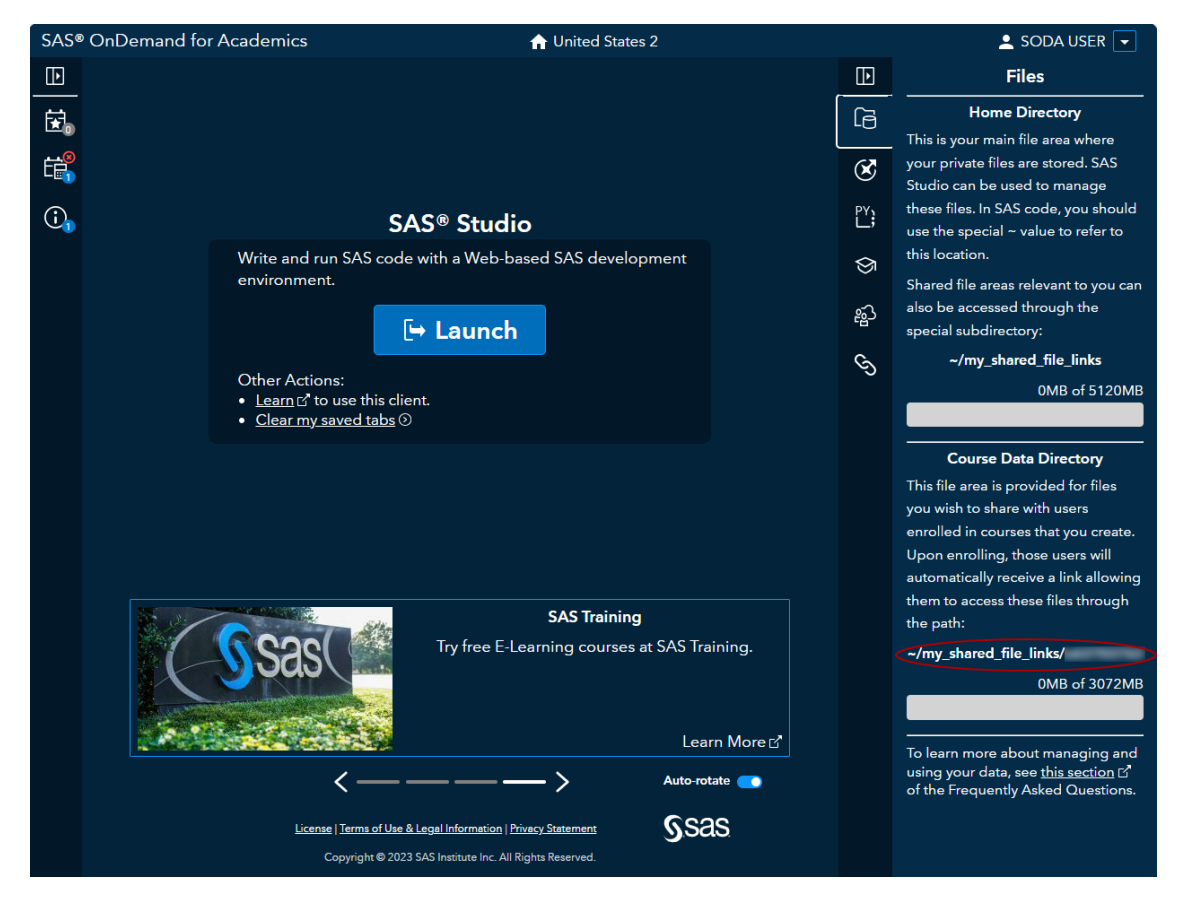

For example, a **Course data directory** value of /my\_shared\_file\_links/UUUUUUUU equates to the following LIBNAME statement:

```
libname mydata "/my_shared_file_links/UUUUUUUU"
access=readonly;
```
run;

*Note*: The "access=readonly" option restricts students from altering your **my\_shared\_file\_links** folder.

For more information, se[e About Your Course Data Directory](http://support.sas.com/ondemand/coursedata.html) and [Couse Data Organization and](http://support.sas.com/ondemand/coursedataorganization.html)  [Convenience Links.](http://support.sas.com/ondemand/coursedataorganization.html)